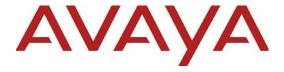

# Avaya Workplace Client (Windows) Release Notes

Release 3.34 Issue 1.0 June 2023 ©2023 Avaya, Inc. All Rights Reserved.

#### **Notice**

While reasonable efforts have been made to ensure that the information in this document is complete and accurate at the time of printing, Avaya assumes no liability for any errors. Avaya reserves the right to make changes and corrections to the information in this document without the obligation to notify any person or organization of such changes.

#### **Documentation disclaimer**

"Documentation" means information published in varying mediums which may include product information, operating instructions and performance specifications that are generally made available to users of products. Documentation does not include marketing materials. Avaya shall not be responsible for any modifications, additions, or deletions to the original published version of Documentation unless such modifications, additions, or deletions were performed by or on the express behalf of Avaya. End User agrees to indemnify and hold harmless Avaya, Avaya's agents, servants and employees against all claims, lawsuits, demands and judgments arising out of, or in connection with, subsequent modifications, additions or deletions to this documentation, to the extent made by End User.

#### Link disclaimer

Avaya is not responsible for the contents or reliability of any linked websites referenced within this site or Documentation provided by Avaya. Avaya is not responsible for the accuracy of any information, statement or content provided on these sites and does not necessarily endorse the products, services, or information described or offered within them. Avaya does not guarantee that these links will work all the time and has no control over the availability of the linked pages.

#### Warranty

Avaya provides a limited warranty on Avaya hardware and software. Refer to your sales agreement to establish the terms of the limited warranty. In addition, Avaya's standard warranty language, as well as information regarding support for this product while under warranty is available to Avaya customers and other parties through the Avaya Support website: <a href="https://support.avaya.com/helpcenter/getGenericDetails?">https://support.avaya.com/helpcenter/getGenericDetails?</a> detailId=C20091120112456651010 under the link "Warranty & Product Lifecycle" or such successor site as designated by Avaya. Please note that if You acquired the product(s) from an authorized Avaya Channel Partner

outside of the United States and Canada, the warranty is provided to You by said Avaya Channel Partner and not by Avaya.

"Hosted Service" means an Avaya hosted service subscription that You acquire from either Avaya or an authorized Avaya Channel Partner (as applicable) and which is described further in Hosted SAS or other service description documentation regarding the applicable hosted service. If You purchase a Hosted Service subscription, the foregoing limited warranty may not apply but You may be entitled to support services in connection with the Hosted Service as described further in your service description documents for the applicable Hosted Service. Contact Avaya or Avaya Channel Partner (as applicable) for more information.

#### **Hosted Service**

THE FOLLOWING APPLIES ONLY IF YOU PURCHASE AN AVAYA HOSTED SERVICE SUBSCRIPTION FROM AVAYA OR AN AVAYA CHANNEL PARTNER (AS APPLICABLE), THE TERMS OF USE FOR HOSTED SERVICES ARE AVAILABLE ON THE AVAYA WEBSITE, HTTPS://SUPPORT.AVAYA.COM/LICENSEINFO UNDER THE LINK "Avaya Terms of Use for Hosted

OR SUCH SUCCESSOR Services" SITE AS DESIGNATED BY AVAYA. AND ARE APPLICABLE TO ANYONE WHO ACCESSES OR USES THE HOSTED SERVICE. BY ACCESSING OR USING THE HOSTED SERVICE, OR AUTHORIZING OTHERS TO DO SO, YOU, ON BEHALF OF YOURSELF AND THE ENTITY FOR WHOM YOU ARE DOING SO (HEREINAFTER REFERRED TO INTERCHANGEABLY AS "YOU" AND "END USER"), AGREE TO THE TERMS OF USE. IF YOU ARE ACCEPTING THE TERMS OF USE ON BEHALF A COMPANY OR OTHER LEGAL ENTITY, YOU REPRESENT THAT YOU HAVE THE AUTHORITY TO BIND SUCH ENTITY TO THESE TERMS OF USE. IF YOU DO NOT HAVE SUCH AUTHORITY, OR IF YOU DO NOT WISH TO ACCEPT THESE TERMS OF USE, YOU MUST NOT ACCESS OR USE THE HOSTED SERVICE OR AUTHORIZE ANYONE TO ACCESS OR USE THE HOSTED SERVICE.

#### Licenses

THE SOFTWARE LICENSE TERMS AVAILABLE ON THE AVAYA WEBSITE, https://support.avaya.com/LICENSEINFO, UNDER THE LINK "AVAYA SOFTWARE LICENSE TERMS (Avaya Products)" OR SUCH SUCCESSOR SITE AS DESIGNATED BY AVAYA, ARE APPLICABLE TO ANYONE WHO DOWNLOADS, USES AND/OR INSTALLS AVAYA SOFTWARE, PURCHASED FROM

AVAYA INC., ANY AVAYA AFFILIATE, OR AN AVAYA CHANNEL PARTNER (AS APPLICABLE) UNDER A COMMERCIAL AGREEMENT WITH AVAYA OR AN AVAYA CHANNEL PARTNER. UNLESS OTHERWISE AGREED TO BY AVAYA IN WRITING, AVAYA DOES NOT EXTEND THIS LICENSE IF THE SOFTWARE WAS OBTAINED FROM ANYONE OTHER THAN AVAYA. AN AVAYA AFFILIATE OR AN AVAYA CHANNEL PARTNER: AVAYA RESERVES THE RIGHT TO TAKE LEGAL ACTION AGAINST YOU AND ANYONE ELSE USING OR SELLING THE SOFTWARE WITHOUT A LICENSE. BY INSTALLING, DOWNLOADING OR USING THE SOFTWARE, OR AUTHORIZING OTHERS TO DO SO, YOU, ON BEHALF OF YOURSELF AND THE ENTITY FOR WHOM YOU ARE INSTALLING, DOWNLOADING USING THE SOFTWARE (HEREINAFTER REFERRED TO INTERCHANGEABLY AS "YOU" AND "END USER"), AGREE TO THESE TERMS AND CONDITIONS AND CREATE A BINDING CONTRACT BETWEEN YOU AND AVAYA INC. OR THE APPLICABLE AVAYA AFFILIATE ("AVAYA").

Avava grants You a license within the scope of the license types described below, with the exception of Heritage Nortel Software, for which the scope of the license is detailed below. Where the order documentation does not expressly identify a license type, the applicable license will be a Designated System License. The applicable number of licenses and units of capacity for which the license is granted will be one (1), unless a different number of licenses or units of capacity is specified in the documentation or other materials available to You. "Software" means computer programs in object code, provided by Avaya or an Avaya Channel Partner, whether as stand-alone products, pre-installed on hardware products, and any upgrades, updates, patches, bug fixes, or modified versions thereto. "Designated Processor" means a single stand-alone computing device. "Server" means a Designated Processor that hosts a software application to be accessed by multiple users. "Instance" means a single copy of the Software executing at a particular time: (i) on one physical machine; or (ii) on one deployed software virtual machine ("VM") or similar deployment.

#### License types

Concurrent User License (CU). End User may install and use the Software on multiple Designated Processors or one or more Servers, so long as only the licensed number of Units are accessing and using the Software at any given time as indicated in the order, Documentation, or as authorized by Avaya in writing. A "Unit" means the unit on which Avaya, at its sole discretion, bases the

pricing of its licenses and can be, without limitation, an agent, port or user, an e-mail or voice mail account in the name of a person or corporate function (e.g., webmaster or helpdesk), or a directory entry in the administrative database utilized by the Software that permits one user to interface with the Software. Units may be linked to a specific, identified Server or an Instance of the Software.

#### **Heritage Nortel Software**

"Heritage Nortel Software" means the software that was acquired by Avaya as part of its purchase of the Nortel Enterprise Solutions Business in December 2009. The Heritage Nortel Software is the software contained within the list of Heritage Nortel Products located at https://support.avaya.com/LicenseInfo/ under the link "Heritage Nortel Products," or such successor site as designated by Avaya. For Heritage Nortel Software, Avaya grants Customer a license to use Heritage Nortel Software provided hereunder solely to the extent of the authorized activation or authorized usage level, solely for the purpose specified in the Documentation, and solely as embedded in, for execution on, or for communication with Avaya equipment. Charges for Heritage Nortel Software may be based on extent of activation or use authorized as specified in an order or invoice.

#### Copyright

Except where expressly stated otherwise, no use should be made of materials on this site, the Documentation, Software, Hosted Service, or hardware provided by Avava. All content on this site, the documentation, Hosted Service, and the product provided by Avaya including the selection, arrangement and design of the content is owned either by Avaya or its licensors and is protected by copyright and other intellectual property laws including the sui generis rights relating to the protection of databases. You may not modify, copy, reproduce, republish, upload, post, transmit or distribute in any way any content, in whole or in part, including any code and software unless expressly authorized by Avaya. Unauthorized reproduction, transmission, dissemination, storage, and or use without the express written consent of Avaya can be a criminal, as well as a civil offense under the applicable law.

#### Virtualization

The following applies if the product is deployed on a virtual machine. Each product has its own ordering code and license types. Note that each Instance of a product must be separately licensed and ordered. For example, if the end user customer or Avaya Channel Partner would like to

install two Instances of the same type of products, then two products of that type must be ordered.

#### **Third Party Components**

"Third Party Components" mean certain software programs or portions thereof included in the Software or Hosted Service may contain software (including open source software) distributed under third party agreements ("Third Party Components"), which contain terms regarding the rights to use certain portions of the Software ("Third Party Terms"). As required, information regarding distributed Linux OS source code (for those products that have distributed Linux OS source code) and identifying the copyright holders of the Third Party Components and the Third Party Terms that apply is available in the products, Avaya's Documentation or on website https://support.avaya.com/Copyright or such successor site as designated by Avaya. The open source software license terms provided as Third Party Terms are consistent with the license rights granted in these Software License Terms, and may contain additional rights benefiting You. such as modification and distribution of the open source software. The Third Party Terms shall take precedence over these Software License Terms, solely with respect to the applicable Third Party Components, to the extent that these Software License Terms impose greater restrictions on You than the applicable Third Party Terms.

The following applies only if the H.264 (AVC) codec is distributed with the product. THIS PRODUCT IS LICENSED UNDER THE AVC PATENT PORTFOLIO LICENSE FOR THE PERSONAL USE OF A CONSUMER OR OTHER USES IN WHICH IT DOES NOT RECEIVE REMUNERATION TO (i) ENCODE VIDEO IN COMPLIANCE WITH THE AVC STANDARD ("AVC VIDEO") AND/OR (ii) DECODE AVC VIDEO THAT WAS ENCODED BY A CONSUMER ENGAGED IN A PERSONAL ACTIVITY AND/OR WAS OBTAINED FROM A VIDEO PROVIDER LICENSED TO PROVIDE AVC VIDEO. NO LICENSE IS GRANTED OR SHALL BE IMPLIED FOR ANY OTHER USE. ADDITIONAL INFORMATION MAY BE OBTAINED FROM MPEG LA, L.L.C. SEE HTTP://WWW.MPEGLA.COM

#### **Service Provider**

THE FOLLOWING APPLIES TO AVAYA CHANNEL PARTNER'S HOSTING OF AVAYA PRODUCTS OR SERVICES. THE PRODUCT OR HOSTED SERVICE MAY USE THIRD PARTY COMPONENTS SUBJECT TO THIRD PARTY TERMS AND REQUIRE A SERVICE PROVIDER TO BE INDEPENDENTLY LICENSED DIRECTLY FROM THE THIRD PARTY SUPPLIER. AN AVAYA CHANNEL PARTNER'S HOSTING OF AVAYA PRODUCTS MUST BE AUTHORIZED IN WRITING BY AVAYA AND IF THOSE HOSTED PRODUCTS USE OR

EMBED CERTAIN THIRD PARTY SOFTWARE, INCLUDING BUT NOT LIMITED TO MICROSOFT SOFTWARE OR CODECS, THE AVAYA CHANNEL PARTNER IS REQUIRED TO INDEPENDENTLY OBTAIN ANY APPLICABLE LICENSE AGREEMENTS, AT THE AVAYA CHANNEL PARTNER'S EXPENSE, DIRECTLY FROM THE APPLICABLE THIRD PARTY SUPPLIER.

WITH RESPECT TO CODECS, IF THE AVAYA CHANNEL PARTNER IS HOSTING ANY PRODUCTS THAT USE OR EMBED THE G.729 CODEC, H.264 CODEC, OR H.265 CODEC, THE AVAYA CHANNEL PARTNER ACKNOWLEDGES AND AGREES THE AVAYA CHANNEL PARTNER IS RESPONSIBLE FOR ANY AND ALL RELATED FEES AND/OR ROYALTIES. THE G.729 CODEC IS LICENSED BY SIPRO LAB TELECOM INC. WWW.SIPRO.COM/CONTACT.HTML. THE H.264 (AVC) CODEC IS LICENSED UNDER THE AVC PATENT PORTFOLIO LICENSE FOR THE PERSONAL USE OF A CONSUMER OR OTHER USES IN WHICH IT DOES NOT RECEIVE REMUNERATION TO: (I) ENCODE VIDEO IN COMPLIANCE WITH THE AVC STANDARD ("AVC VIDEO") AND/OR (II) DECODE AVC VIDEO THAT WAS ENCODED BY A CONSUMER ENGAGED IN A PERSONAL ACTIVITY AND/OR WAS OBTAINED FROM A VIDEO PROVIDER LICENSED TO PROVIDE AVC VIDEO. NO LICENSE IS GRANTED OR SHALL BE IMPLIED FOR ANY OTHER USE. **ADDITIONAL** INFORMATION FOR H.264 (AVC) AND H.265 (HEVC) CODECS MAY BE OBTAINED FROM MPEG LA, L.L.C. SEE HTTP://WWW.MPEGLA.COM.

#### **Compliance with Laws**

You acknowledge and agree that it is Your responsibility for complying with any applicable laws and regulations, including, but not limited to laws and regulations related to call recording, data privacy, intellectual property, trade secret, fraud, and music performance rights, in the country or territory where the Avaya product is used.

#### **Preventing Toll Fraud**

"Toll Fraud" is the unauthorized use of your telecommunications system by an unauthorized party (for example, a person who is not a corporate employee, agent, subcontractor, or is not working on your company's behalf). Be aware that there can be a risk of Toll Fraud associated with your system and that, if Toll Fraud occurs, it can result in substantial additional charges for your telecommunications services.

#### **Avaya Toll Fraud intervention**

If You suspect that You are being victimized by Toll Fraud and You need technical assistance or support, call Technical Service Center Toll Fraud Intervention Hotline at

+1-800-643-2353 for the United States and Canada. For additional support telephone numbers, see the Avaya Support website: <a href="https://support.avaya.com">https://support.avaya.com</a>, or such successor site as designated by Avaya.

#### **Security Vulnerabilities**

Information about Avaya's security support policies can be found in the Security Policies and Support section of https://support.avaya.com/security

Suspected Avaya product security vulnerabilities are handled per the Avaya Product Security Support Flow (https://support.avaya.com/css/P8/documents/100161515).

#### **Downloading Documentation**

For the most current versions of Documentation, see the Avaya Support website: <a href="https://support.avaya.com">https://support.avaya.com</a>, or such successor site as designated by Avaya.

#### **Contact Avaya Support**

See the Avaya Support website: <a href="https://support.avaya.com">https://support.avaya.com</a> for product or Hosted Service notices and articles, or to report a problem with your Avaya product or Hosted Service. For a list of support telephone numbers and contact addresses, go to the Avaya Support website: <a href="https://support.avaya.com/">https://support.avaya.com/</a> (or such successor site as designated by Avaya), scroll to the bottom of the page, and select Contact Avaya Support.

#### **Trademarks**

The trademarks, logos and service marks ("Marks") displayed in this site, the Documentation, Hosted Service(s), and product(s) provided by Avaya are the registered or unregistered Marks of Avaya, its affiliates, its licensors, its suppliers, or other third parties. Users are not permitted to use such Marks without prior written consent from Avaya or such third party which may own the Mark. Nothing contained in this site, the Documentation, Hosted Service(s) and product(s) should be construed as granting, by implication, estoppel, or otherwise, any license or right in and to the Marks without the express written permission of Avaya or the applicable third party.

Avaya is a registered trademark of Avaya Inc.

All non-Avaya trademarks are the property of their respective owners.

Linux® is the registered trademark of Linus Torvalds in the U.S. and other countries.

## Contents

| Change history                                                                                 | 7  |
|------------------------------------------------------------------------------------------------|----|
| Introduction                                                                                   | 7  |
| Documentation Catalog                                                                          | 7  |
| Product Release Matrix                                                                         | 7  |
| What's new in Avaya Workplace for Windows                                                      | 8  |
| Release 3.34                                                                                   | 8  |
| Release 3.33                                                                                   | 8  |
| Release 3.32                                                                                   | 8  |
| Installation                                                                                   | 9  |
| Pre-Installation Requirements                                                                  | 9  |
| Compatibility                                                                                  | 9  |
| Contacting support                                                                             | 9  |
| Contact support checklist                                                                      | 9  |
| Contact support tasks                                                                          | 9  |
| Avaya Workplace for Windows                                                                    | 10 |
| Required artifacts for Avaya Workplace for Windows Release 3.34                                | 10 |
| Required patches                                                                               | 10 |
| New Configuration Parameters                                                                   | 10 |
| Avaya Calling for Microsoft Teams                                                              | 11 |
| Product Release Matrix                                                                         | 12 |
| What's new in Avaya Calling for Microsoft Teams                                                | 12 |
| Release 1.2.1                                                                                  | 12 |
| Release 1.2                                                                                    | 12 |
| Pre-Installation Requirements                                                                  | 13 |
| Documentation & Localization                                                                   | 13 |
| Avaya Documentation Center                                                                     | 13 |
| Documentation errata                                                                           | 14 |
| Localization                                                                                   | 14 |
| Troubleshooting the installation                                                               | 14 |
| Known issues and workarounds in Avaya Workplace for Windows Release 3.34 and Avaya Calling 1.2 | 15 |
| The following table lists the Avaya Workplace known issues for this release:                   | 15 |
| The following table lists the MS Teams known issues for this release:                          | 16 |
| Fixes in Avaya Workplace for Windows Release 3.34                                              | 17 |
| Fixes in Avaya Calling 1.2                                                                     | 18 |
| Appendix A: Acronyms                                                                           | 18 |

## **Change history**

| Issue | Date       | Description                                           |
|-------|------------|-------------------------------------------------------|
| 1.0   | 06/27/2023 | 3.34 GA issue for the Avaya Workplace Windows Client. |
| 1.0   | 04/05/2023 | 3.33 GA issue for the Avaya Workplace Windows Client. |
| 1.0   | 01/27/2023 | 3.32 GA issue for the Avaya Workplace Windows Client. |

#### Introduction

This document provides late-breaking information to supplement the Avaya Workplace Windows Client 3.34 software and documentation. For updated documentation, product support notices, and service pack information, go to the Avaya Support site at <a href="http://support.avaya.com">http://support.avaya.com</a>.

Please refer to the latest Avaya Aura® 8.1.3.x / 10.1.x Release Notes for information specific to the Avaya Aura® feature and service packs.

## **Documentation Catalog**

The Documentation Catalog document lists down the various guides that are available for the Avaya Aura® solution. For details see <a href="https://downloads.avaya.com/css/P8/documents/101050513">https://downloads.avaya.com/css/P8/documents/101050513</a>

#### **Product Release Matrix**

| Product Name                | Release    |
|-----------------------------|------------|
| Avaya Workplace for Windows | 3.34.0.118 |
| Avaya Workplace for MacOS   | 3.34.0.118 |
| Avaya Workplace for Android | 3.34.0.118 |
| Avaya Workplace for iOS     | 3.34.0.118 |

## What's new in Avaya Workplace for Windows

#### Release 3.34

In addition to bug fixes, the following new features are provided with the 3.34 release

- Selection of share control device from available multiple controllable clients in a list
- Workplace as a SIP shared controlled (controlled) endpoint Advanced UC Calls
  - Bridge line appearance (BLA)
  - Send all Calls (SAC)
  - Exclusion
  - Auto callback
  - o LNCC
  - o Call Forward
  - Busy Indicator
  - Autodial
  - Team button
  - Call Park/unpark
  - o EC500
- Support dark mode on Workplace Windows
- Allow users to enable/disable audible and visual alerting for Group Call Pickup
- Support Conference or Transfer using Primary Appearance for BLA Calls
- Add Keyboard shortcut for Button Module Toggle button
- Support Jitsi Meet and other 3rd party conference from TOM and Meetings tab

#### Release 3.33

In addition to bug fixes, the following new features are provided with the 3.33 release:

- Secure Call Indication
- Hunt Group Busy UX Improvements
- Improved Display of Presence with Call Redirection Status
- Prompted Digits Greeting Type
- Notification Badge in Taskbar Icon
- Call Forward Details in Call History
- Always Hold the call (transferee) before transfer to the target in Blind/Direct Transfer
- Accessibility Improvements: Menu Navigation & Keyboard Shortcut to Query Agent State

#### Release 3.32

In addition to bug fixes, the following new features are provided with the 3.32 release:

- Customized translation for feature Buttons on Button Module and Incoming Call features
- Display Caller's name and number on Call Appearance
- Support 'Manual' greeting type
- Screen Pop Enhancement: Internal Browser
- OpenSSL 3.0 migration

•

#### Installation

#### **Pre-Installation Requirements**

In order to install the Avaya Workplace Windows Client on your Windows device, you need to have the Microsoft .NET Framework version 4.8 installed. The download link for .NET Framework 4.8 is available at <a href="https://dotnet.microsoft.com/download/dotnet-framework/net48">https://dotnet.microsoft.com/download/dotnet-framework/net48</a>.

#### Note:

As Microsoft has ended support for Windows7, WindowsServer2008 and 2008R2, upcoming releases of Workplace for Windows from 3.13 onwards will no longer support these operating systems. In addition, from 3.13, the click-to call browser extension will no longer be provided for the Internet Explorer web browser and Windows 8, Windows 8.1 operating systems also will not be supported.

Microsoft has ended Mainstream Support for Windows Server 2012 and Windows Server 2012 R2 as of October 2018. Due to benefits related to using modern Windows 10 APIs, upcoming releases of Workplace for Windows from 3.15 onwards will no longer support these operating systems.

## Compatibility

For the latest and most accurate compatibility information, go to https://support.avaya.com/CompatibilityMatrix/Index.aspx.

## **Contacting support**

#### **Contact support checklist**

If you are having trouble with an Avaya product, you should:

- 1. Retry the action. Carefully follow the instructions in written or online documentation.
- 2. Check the documentation that came with your hardware for maintenance or hardware-related problems.
- 3. Note the sequence of events that led to the problem and the exact messages displayed. Have the Avaya documentation available.
  - If you continue to have a problem, contact Avaya Technical Support:
- 4. Log in to the Avaya Technical Support Web site https://support.avaya.com.
- 5. Contact Avaya Technical Support at one of the telephone numbers in the Support Directory listings on the Avaya support Web site.

Avaya Global Services Escalation Management provides the means to escalate urgent service issues. For more information, see the Escalation Contacts listings on the Avaya Support site.

#### **Contact support tasks**

You may be asked to email one or more files to Technical Support for analysis of your application and its environment.

## **Avaya Workplace for Windows**

#### Required artifacts for Avaya Workplace for Windows Release 3.34

The following section provides Avaya Workplace for Windows Release 3.34 downloading information. For installation and upgrade procedure, see documents mentioned in Installation and Upgrade note.

| Client/Server               | Artifact   | Notes                         |
|-----------------------------|------------|-------------------------------|
| Avaya Workplace for Windows | 3.34.0.118 | Date Available: June 27, 2023 |

### Required patches

For information about patches and product updates, see the Avaya Technical Support Web site <a href="https://support.avaya.com">https://support.avaya.com</a>.

#### **New Configuration Parameters**

The following new configuration parameters have been added to the 3.34 release for Avaya Aura.

| Description                                                                                                    | Client UI<br>setting<br>name | Avaya<br>Workplace<br>Client Platform<br>Support |
|----------------------------------------------------------------------------------------------------|------------------------------|--------------------------------------------------|
| ENABLE_DESKPHONE_SHARE_CONTROL_MULTI                                                                                                    |                              |                                                  |
| Property to display multiple controllable clients in the list if available, for activating Shared control                                                                                              | No client UI                 | Windows                                          |
| 1: Display multiple controlled clients if available in the list for Share control mode selection                                                                                                    |                              |                                                  |
| 0: Display only one available controlled client for Shared control selection                                                                                                    |                              |                                                  |
| Default value: 0                                                                                                    |                              |                                                  |
| ENABLE_CONTROLLED_SOFTPHONE                                                                                                    |                              |                                                  |
| Property to define whether Workplace would act as Controlled Device like hard endpoint                                                                                                    | No client UI                 | Windows                                          |
| 0 = Workplace will be in normal mode (default)                                                                                                    |                              |                                                  |
| 1 = Workplace will act as Controlled endpoint                                                                                                    |                              |                                                  |
| Default value: 0                                                                                                    |                              |                                                  |
| CONF_TRANS_ON_PRIMARY_APPR                                                                                                    |                              |                                                  |
| Property to define how Conference and Transfer operation is handled when initiated using Bridge Line Appearance and there are no Call Appearance available for Bridge lines. DeskPhone Parity feature. | No client UI                 | Windows                                          |
|                                                                                                    |                              |                                                  |

| 0: Conference and transfer setup initiated from a bridged call appearance will attempt to use an idle bridged call appearance of the same extension (Default)                                                                                                   |              |         |
|----------------------------------------------------------------------------------------------------|--------------|---------|
| 1: Conference and transfer setup initiated from a bridged call appearance will attempt to use idle Primary appearance or idle appearance of other bridge lines                                                                                                  |              |         |
| Default value: 0                                                                                                    |              |         |
| AUTO_SELECT_ANY_IDLE_APPR                                                                                                    |              |         |
| Property to define how Conference and Transfer operation is handled in conjunction with CONF_TRANS_ON_PRIMARY_APPR parameter                                                                                                    | No client UI | Windows |
| 0: Conference and transfer setup initiated on a bridged call appearance will be denied if an idle bridged call appearance of the same extension is not available. (Default)                                                                                     |              |         |
| 1: conference and transfer setup will use any idle call appearance (primary or bridged). It will first attempt to find an idle primary call appearance and if not available will then attempt to find an idle bridged call appearance of a different extension. |              |         |
| Default value: 0                                                                                                    |              |         |

For Avaya Workplace Client 3.34, the following JSON document is available: <a href="http://downloads.dlavaya.com/AvayaAuraDeviceServices/AvayaAuraDeviceServices\_misc/20230627\_dynamicConfigUpload.txt?fileExt=.txt&\_dlmt\_=1584654589\_d8d6c9761e14e4712cd837a016a5ef4c\_which can be used to update Avaya Aura Device Services with new auto-configuration parameters supported in release 3.34.

## **Avaya Calling for Microsoft Teams**

The Avaya Calling for Microsoft Teams makes use of the Avaya call application available in the Microsoft teams application store. The Avaya Call app provides contact information and dial pad within Microsoft teams. Users can click to dial from Microsoft teams with this solution. To have this setup users need to have the pre-requisites setup before logging into the Avaya Call app.

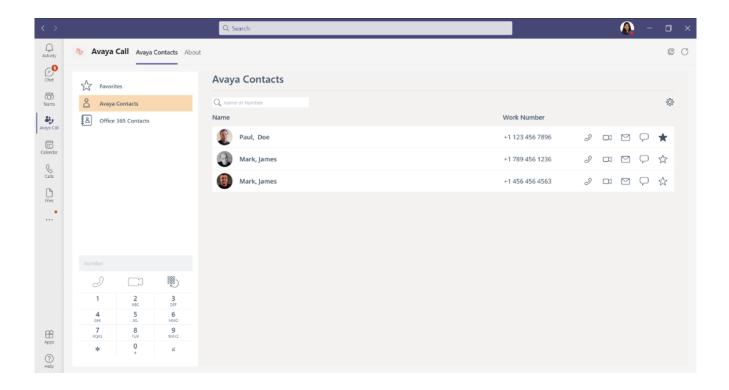

#### **Product Release Matrix**

| Product Name                      | Release | About Screen Version | Platforms Supported |
|-----------------------------------|---------|----------------------|---------------------|
| Avaya Calling for Microsoft Teams | 1.2.1   | 1.0.12               | All Platforms       |

Note: The About screen on the application will display the version as 1.0.12. It is the Microsoft Teams manifest file version and corresponds to the current version of Avaya Calling Application.

#### What's new in Avaya Calling for Microsoft Teams

#### Release 1.2.1

The following features are provided with the Avaya Calling for Microsoft Teams release 1.2.1:

Support for Traditional Chinese language.

#### Release 1.2

The following features are provided with the Avaya Calling for Microsoft Teams release 1.2:

- Adding Contact through Enterprise Search and mark it as Favourite.
- Display additional contact numbers through the ellipsis or Display name or picture.
- Office 365 Contacts Enterprise Search.

- Option to disable video through Settings file
- Support for Danish, Norwegian and Swedish languages.
- Tooltips for better readability and accessibility.

#### **Pre-Installation Requirements**

The Avaya Calling for Microsoft Teams has the following pre-installation requirements –

- Avaya Aura Device Services 8.0.1 or above.
- Avaya Workplace Client (3.13 or above) installed.

#### **Documentation & Localization**

#### **Avaya Documentation Center**

Customer documentation for Avaya Workplace Client is now available on the Avaya Documentation Center at <a href="http://documentation.avaya.com/">http://documentation.avaya.com/</a>.

| Guide                                                                                                 | Link                                                                  | Localized |
|----------------------------------------------------------------------------------------------------|-----------------------------------------------------------------------|-----------|
| Using Avaya<br>Workplace Client for<br>Android, iOS, Mac,<br>and Windows                              | Using Avaya Workplace Client Android iOS Mac Windows                  | Yes       |
| Avaya Workplace<br>Client Quick<br>Reference Guide                                                    | Avaya_Workplace_Client_QRG                                            | Yes       |
| Planning for and<br>Administering Ava<br>ya Workplace Client<br>for Android, iOS,<br>Mac, and Windows | Planning_Administering_Avaya_Workplace_Client_Android_iOS_Mac_Windows | No        |
| Avaya Workplace<br>Client Overview and<br>Specification for<br>Android, iOS, Mac,<br>and Windows      | Avaya_Workplace_Client_Overview_Specification_Android_iOS_Mac_Windows | No        |

These are links to the English versions of the document.

Localized versions of the above documents will be available post-GA in the following G14 languages:

- French
- Italian
- German
- Russian
- Simplified Chinese
- Japanese
- Korean
- Latin American Spanish
- Brazilian-Portuguese

#### **Documentation errata**

None

#### Localization

For the Avaya Workplace Client UI, the following languages are supported:

- English
- German
- French
- Lat-Spanish
- Italian
- Japanese
- Korean
- Brazilian-Portuguese
- Russian
- Simplified Chinese
- Czech
- Dutch
- Polish
- Swedish
- Danish
- Hungarian
- Norwegian
- Indonesian
- Turkish
- Traditional Chinese
- Malaysian
- Thai
- Hebrew
- Arabic (Windows only)

#### Troubleshooting the installation

Support for Avaya Workplace is available through Avaya Technical Support.

If you encounter trouble with Avaya Workplace:

- 1. Retry the action. Follow the instructions in written or online documentation carefully.
- 2. Check the documentation that came with your hardware for maintenance or hardware-related problems.
- 3. Note the sequence of events that led to the problem and the exact messages displayed. Have the Avaya documentation available.
- 4. If you continue to have a problem, contact Avaya Technical Support by:
  - a. Logging on to the Avaya Technical Support Web site http://www.avaya.com/support
  - b. Calling or faxing Avaya Technical Support at one of the telephone numbers in the Support Directory

listings on the Avaya support Web site.

You may be asked to email one or more files to Technical Support for analysis of your application and its environment.

**Note:** If you have difficulty reaching Avaya Technical Support through the above URL or email address, go to <a href="http://www.avaya.com">http://www.avaya.com</a> for further information.

When you request technical support, provide the following information:

- Configuration settings, including Avaya Workplace for Windows configuration and browser settings.
- Usage scenario, including all steps required to reproduce the issue.
- Screenshots, if the issue occurs in the Administration Application.
- Copies of all logs related to the issue.
- All other information that you gathered when you attempted to resolve the issue.

**Tip:** Avaya Global Services Escalation Management provides the means to escalate urgent service issues. For more information, see the Escalation Contacts listings on the Avaya Web site.

For information about patches and product updates, see the Avaya Technical Support Web site <a href="https://support.avaya.com">https://support.avaya.com</a>.

## Known issues and workarounds in Avaya Workplace for Windows Release 3.34 and Avaya Calling 1.2

The following table lists the Avaya Workplace known issues for this release:

| ID                | Minimum conditions                                                                                                    | Visible symptoms                                                                                                    | Workaround                                                                                                    |
|-------------------|----------------------------------------------------------------------------------------------------|----------------------------------------------------------------------------------------------------|----------------------------------------------------------------------------------------------------|
| ACW-24123         | Upgrade occurred from Avaya Workplace client for Windows 3.26. When Workplace client 3.26 was installed and closed before the upgrade, user has muted a speaker device using Windows Volume Controls or keypad.  This issue is not reproducible for upgrade from release 3.25 or below to 3.26.2 release directly. | When user unmute the speaker device in the same way using Windows Volume Controls or keypad, playback from Workplace client is still muted in Windows.  User is not able to hear audio notifications from Workplace or remote participant(s) when a call is established. | User needs to unmute the Workplace client application in Windows Volume Mixer once.  To open the volume mixer, navigate to the taskbar and right click on speaker icon. In the opened menu select "Open Volume Mixer", find Workplace application and click unmute. |
| Not<br>Applicable | Workplace 3.26 installed with VDIENV=1 on a VMware Horizon virtual desktop. Workplace VDI is configured                                                                                                    | Launching Workplace on the virtual desktop fails to perform paired sign-in of the Workplace VDI application running on the local desktop.                                                                                                    | Remain on Workplace 3.25 or earlier, or manually sign into Workplace VDI as required.                                                                                                    |

| ID        | Minimum conditions                                                                   | Visible symptoms                                                                                     | Workaround                                                                                                    |
|-----------|--------------------------------------------------------------------------------------|----------------------------------------------------------------------------------------------------|----------------------------------------------------------------------------------------------------|
|           | and running on the local desktop.                                                    |                                                                                                    |                                                                                                    |
| ACW-24286 | Workplace<br>registered with<br>Messaging<br>services                                | Audio or Video recorded<br>files not available while<br>moving window while<br>recording is going on | Set the conversation screen at one place on<br>the screen and then start<br>record audio/video. Do not move the<br>conversation screen when recording<br>audio/video is in progress. |
| ACW-22957 | Workplace is registered in DeskPhone mode with J1xx / AAfD                           | 0 ,                                                                                                  | None                                                                                                    |
| ACW-21197 | Windows machine<br>keyboard and<br>Workplace Client<br>are set to Arabic<br>language | The entered digit message is cut off and not displayed the same as what the user typed.              | None                                                                                                    |
| ACW-21298 | Font style/format apply by right click context menu                                  | Font-format does not apply on typing.                                                                | Format the text after typing and before sending                                                                                                    |
| ACW-20942 | Windows version<br>1803 - System set<br>as Arabic<br>language                        | Languages not applied                                                                                | Upgrade Windows to the current released version.                                                                                                    |

The following table lists the MS Teams known issues for this release:

| ACW-22292       | Workplace and MS Teams installed and logged. Log into Avaya Call using invalid credentials | from Workplace when the<br>network is down, user<br>would not see the updates                              | Reload Avaya Call.                                                                                                    |
|-----------------|--------------------------------------------------------------------------------------------|----------------------------------------------------------------------------------------------------|----------------------------------------------------------------------------------------------------|
| UCAPM-<br>28732 | Workplace and MS Teams installed and logged. Log into Avaya Call using invalid credentials | appears to enter credentials. Though the user enters correct credentials in it, those                      | Logout of the MS Teams. (This will close the authentication pop up as well) and login back. Then log into Avaya Call Assistant with valid credentials. |
| ACW-22501       | Workplace and MS Teams installed and logged in on Browser.                                 | Avaya Call icon is not display when MS Teams-Avaya Call. This is known issues from MS for any custom apps. | None                                                                                                    |

## Fixes in Avaya Workplace for Windows Release 3.34

The following table lists the fixes in this release:

| ID        | Minimum Conditions                                                                   | Visible symptoms                                                                                                    | Release fixed in |
|-----------|--------------------------------------------------------------------------------------|----------------------------------------------------------------------------------------------------|------------------|
| ACW-24649 | Avaya Workplace for Windows installed, configured with bridged line appearance (BLA) | Workplace rings for BLA call though<br>Per Button ring control is set to N on<br>CM for Bridge appearance                      | 3.34             |
| ACW-24789 | Avaya Workplace for Windows installed & configured.                                  | AD account got locked after password expiry                                                                                    | 3.34             |
| ACW-24655 | Avaya Workplace for Windows installed, configured                                    | One way audio observed after hold/Unhold call on Workplace                                                                     | 3.34             |
| ACW-24653 | Avaya Workplace for Windows installed, configured with Azure                         | Workplace authentication issue with Azure                                                                                      | 3.34             |
| ACW-24590 | Avaya Workplace for Windows installed, configured with team button                   | Workplace shows display name of callee after receiving transferred call to Team Button                                         | 3.34             |
| ACW-24264 | Avaya Workplace for Windows installed, configured                                    | Workplace do not show Waiting<br>Room screen when joining meeting<br>before moderator joins and meeting<br>is in waiting state | 3.34             |
| ACW-24690 | Avaya Workplace for Windows installed, configured with chain forward                 | Chain forwarded call has different information on Workplace caller side than DeskPhone                                         | 3.34             |
| ACW-24550 | Avaya Workplace for Windows installed, configured with SSO                           | Single Sign On pop up should be narrated and focus should be on Sign On window- SWA reported 508 Issue                         | 3.34             |
| ACW-24549 | Avaya Workplace for Windows installed, configured                                    | ('Clear' button on Transfer window is<br>not narrated by screen reader- SWA<br>reported 508 issues                             | 3.34             |
| ACW-24222 | Avaya Workplace for Windows installed, configured                                    | Call option on Conversation window shows just Blank arrow and no number to dial                                                | 3.34             |
| ACW-24091 | Avaya Workplace for Windows installed, configured with internal audio settings       | User hears loud echo when call is dialed with Internal Speaker/Mic selected                                                    | 3.34             |
| ACW-24696 | Avaya Workplace for Windows installed, configured with button module                 | Duplicate Button Module displayed after reset and reconfigured client with BM in docked state previously                       | 3.34             |

## Fixes in Avaya Calling 1.2

| ACW-23163 | Avaya Calling installed, try searching by Phone number in the Enterprise search for Avaya Contacts and Favorites | Enterprise contacts are not displayed in search result when user enter number with spaces on Avaya Calling. | 1.2 |
|-----------|----------------------------------------------------------------------------------------------------|----------------------------------------------------------------------------------------------------|-----|
| ACW-22903 | Avaya Calling installed.                                                                                         | Insufficient logging in Avaya Call App for O365 contact related issues and some of the failures.            | 1.2 |
| ACW-22902 | Avaya Calling installed, try searching with exact strings in the Local search for Avaya Contacts and Favorites   | User needs to enter complete and exact string to get the contact                                            | 1.2 |
| ACW-22819 | Avaya Calling installed, try searching by Phone number in the Local search for Avaya Contacts and Favorites      | Phone number search for local contacts only works with exact number format                                  | 1.1 |

## **Appendix A: Acronyms**

| Acronym | Definition                                     |
|---------|------------------------------------------------|
| 3PCC    | Third Party Call Control                       |
| AAC     | Avaya Aura® Conferencing                       |
| AADS    | Avaya Aura® Device Services                    |
| AAWG    | Avaya Aura® Web Gateway                        |
| AEMO    | Avaya Equinox® Meetings Online                 |
| AMM     | Avaya Multimedia Messaging                     |
| APNS    | Apple Push Notification Service                |
| ASBCE   | Avaya Session Border Controller for Enterprise |
| BLA     | Bridged Line Appearance                        |
| CM      | Avaya Aura® Communication Manager              |
| EC500   | Extension to Cellular                          |
| FIPS    | Federal Information Processing Standards       |
| FP      | Feature Pack                                   |
| GA      | Generally Available                            |
| ldP     | Identity Provider                              |
| IM      | Instant Message                                |
| IPv6    | Internet Protocol version 6                    |
| IX      | Intelligent Experience                         |
| LDAP    | Lightweight Directory Access Protocol          |
| MDA     | Multiple Device Access                         |
| MSS     | Multi-Stream Switching                         |
| OAUTH   | Open Authorization                             |
| OTT     | Over The Top                                   |
| PLC     | Packet Loss Concealment                        |
| POM     | Presentation Only Mode                         |
| PS      | Avaya Aura® Presence Services                  |
| SAML    | Security Assertion Mark-up Language            |
| SBC     | Session Border Controller                      |
| SIP     | Session Initiation Protocol                    |
| SM      | Avaya Aura® Session Manager                    |

| SMGR | Avaya Aura® System Manager          |
|------|-------------------------------------|
| SP   | Service Pack                        |
| SRTP | Secure Real-Time Transport Protocol |
| SSO  | Single Sign-On                      |
| TOM  | Top of Mind                         |
| TLS  | Transport Layer Security            |
| UC   | Unified Communication               |
| URI  | Uniform Resource Identifier         |
| USB  | Universal Serial Bus                |
| VDI  | Virtual Desktop Infrastructure      |